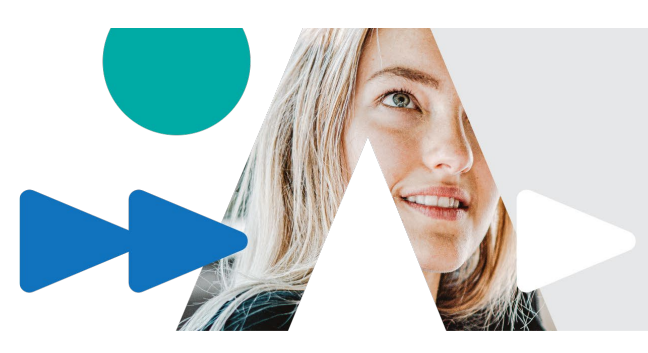

# performA

# **Ressources utiles pour les formats des travaux**

Les formats de remise des travaux sont au choix : microsite web, bande dessinée, infographie, schéma de concepts commenté, pièce de théâtre, article de journal, baladodiffusion, dépliant, vidéo, Pecha Kucha, présentation interactive, etc. Les travaux écrits traditionnels ne sont pas encouragés. Peu importe le format de remise choisi, il est essentiel de citer adéquatement vos sources et d'inclure à votre travail une bibliographie.

Pour les enregistrements audios ou vidéos, tentez de vous limiter à un total de **20 minutes**.

Voici des ressources originales pour vous accompagner dans la réalisation de vos travaux :

# **PRÉSENTATIONS INTERACTIVES**

#### Sway

- [Sway](https://sway.office.com/) est une application de la suite Microsoft qui permet de créer et de partager des présentations interactives. Sway s'occupe de la mise en forme à votre place.
- [Mode d'emploi et tutoriels](https://portaileduc.net/website/sway/)

#### Genial.ly

• [Compte gratuit](https://www.genial.ly/fr)

#### Prezi

- [Compte gratuit](https://prezi.com/)
- [Tutoriel](https://www.youtube.com/watch?v=d41DLdUJ21o)
- [Exemples](https://prezibase.com/shop/big-dreams-presentation-template/)

#### PowerPoint avec commentaire vocal

- [Tutoriel 1](https://support.office.com/fr-fr/article/enregistrer-un-diaporama-avec-une-narration-et-un-minutage-des-diapositives-0b9502c6-5f6c-40ae-b1e7-e47d8741161c)
- [Tutoriel 2](https://www.youtube.com/watch?v=MMXCUGeoK7o)

# **ANIMATIONS VIDÉO**

#### PowToon

- Version [gratuite de 3](https://www.powtoon.com/home/) minutes
- [Tutoriel](https://www.youtube.com/watch?v=_euEfyBcjWc)
- Exemples

#### Explee

- [Version d'essai](https://explee.com/fr/learn) gratuite de 2 semaines
- [Tutoriel](https://explee.com/fr/learn)

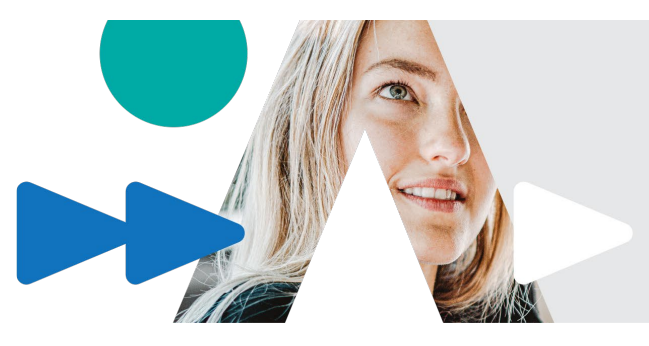

# performA

# **PECHA KUCHA**

Le Pecha Kucha consiste en une courte présentation de diapositives chronométrées : 20 diapositives de 20 secondes chacune. Les diapositives doivent contenir un minimum d'écrit et privilégier les images pour accompagner le commentaire vocal.

- [Qu'est-ce que c'est](https://www.youtube.com/watch?v=FVZSNaAF8g8) ?
- [Exemples](https://youtu.be/jJ2yepIaAtE)

# **INFOGRAPHIES (AFFICHES)**

Chacun de ces sites internet fournit des conseils pour réaliser une affiche qui peut vous inspirer :

- Pour les personnes prudentes, utilisez les applications que vous connaissez déjà : Word, PowerPoint, Publisher, etc.
- Pour les personnes aventurières, utilisez les applications que vous ne connaissez pas : [Genially](https://genial.ly/fr/), [Canva,](https://www.canva.com/fr_ca/) Studio-Scrap, [Adobe Spark,](https://spark.adobe.com/fr-FR/make/posters/) [Crello,](https://crello.com/fr/create/posters/) [Easal-ly](https://www.easel.ly/)

# **ENREGISTREMENTS VOCAUX**

Pour enregistrer votre voix et votre écran en même temps

- [Screencast-o-matic](https://screencast-o-matic.com/)
- [Ed Puzzle](https://edpuzzle.com/)

OBS (Open Broadcaster Software)

- Programme [à télécharger](https://obsproject.com/fr)
- [Tutoriel](https://croix-de-trefle.fr/obs/)

### **BANDE DESSINÉE ET PHOTOROMAN**

Un photoroman est une histoire généralement présentée sous un format similaire à la bande dessinée. Il est composé de photos et de textes disposés dans des bulles, ou non.

• Outils proposés : [Canva,](https://www.canva.com/fr_ca/) [Pixton,](https://www-fr.pixton.com/) [ISSUU,](https://issuu.com/) [BDnF, la fabrique à BD,](https://bdnf.bnf.fr/) [Abode express,](https://www.adobe.com/fr/express/create/comic-strip) [Comic Life \(période](https://plasq.com/downloads/comic-life-desktop/)  d'essai de 30 [jours gratuits\), StoryboardThat](https://plasq.com/downloads/comic-life-desktop/)

### **SCHÉMAS DE CONCEPTS COMMENTÉS**

Les cartes conceptuelles permettent de représenter graphiquement des concepts qui gravitent autour d'un sujet, de préciser les relations qui les unissent et de les hiérarchiser. Aussi appelée schéma de concepts, carte de connaissances ou réseau sémantique, la carte conceptuelle permet de développer des habiletés de synthèse et permet à l'étudiant d'illustrer visuellement sa compréhension d'une question ou d'un concept. (Université Laval, 2021) Pour être plus explicite, il est attendu d'insérer un commentaire explicatif audio.

- Outils proposés pour les schémas : [CMap Tools,](https://cmap.ihmc.us/) [MindMeister,](https://www.mindmeister.com/fr?utm_source=google&utm_medium=cpc&utm_campaign=ca_fr_search_brand&utm_content=mm&gclid=CjwKCAjwk93rBRBLEiwAcMapUVfSnArAyrMpJsTOBW4Afa7zl5XsEMeNB38cFbDSZjZqVrp6b_sKxBoCi78QAvD_BwE) [Mindomo,](https://www.mindomo.com/?join=ITbZK&gclid=CjwKCAjwk93rBRBLEiwAcMapUQzc2kie6wE_aTMWmMISCpfiuePsWDLFIQuPHYiUu-9iRrDf4JipghoCVfgQAvD_BwE) [XMind](https://www.xmind.net/)
- Outil proposé pour le commentaire audio : [Screencast-o-matic](https://screencast-o-matic.com/)